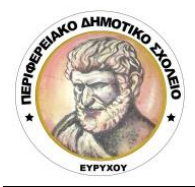

**ΠΕΡΙΦΕΡΕΙΑΚΟ ΔΗΜΟΤΙΚΟ ΣΧΟΛΕΙΟ ΕΥΡΥΧΟΥ**

**Γ.Γρίβα Διγενή 2, 2831 Ευρύχου - Τηλ. 22932433 Fax: 22932794 Ε-mail[: dim-evrychou-lef@schools.ac.cy](mailto:dim-evrychou-lef@schools.ac.cy)**

## **ΟΔΗΓΙΕΣ ΓΙΑ ΕΝΤΑΞΗ ΣΕ ΤΑΞΗ ΤΟΥ TEAMS**

Αφού εγκαταστήσετε το πρόγραμμα **Teams** χρησιμοποιώντας τη διαδικασία που σας στείλαμε στο προηγούμενο μήνυμα, θα πρέπει να ενταχθείτε στην πρώτη σας διαδικτυακή τάξη.

## **Διαδικασία:**

- 1. Ενεργοποιήστε το **Λογισμικό Teams** και δακτυλογραφήστε το <**username**> και το <**password**> σας.
- 2. Στο περιβάλλον του Teams, κάνετε κλικ πάνω αριστερά στο εικονίδιο <**TEAMS**>.
- 3. Κάνετε κλικ στο <**Join or Create Team**> (Πάνω δεξιά).
- 4. Στο πεδίο <**enter code**> του <**Join a team with a code**>, (αριστερά) δακτυλογραφήστε τον <**κωδικό**> της τάξης σας, που σας έχει σταλεί με μήνυμα.
- 5. Κάνετε κλικ στο <**Join Team**>.
- 6. Ακολούθως θα εμφανιστεί ένα εικονίδιο που θα γράφει το όνομα της τάξης σας.

**Καλωσορίσατε στη διαδικτυακή τάξη.** Είστε ήδη στην τάξη σας και θα πρέπει να παρακολουθείτε τις ανακοινώσεις για νεότερα.

Σημειώστε τυχόν απορίες στο email: [dim-evrychou-lef@schools.ac.cy](mailto:dim-evrychou-lef@schools.ac.cy)